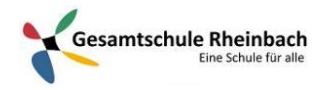

## Infos für Lehrer\*innen

## Planen einer Besprechung (= Videokonferenz)

Videokonferenzen werden als Besprechungen in einem Kanal geplant. Jeder Schüler erhält in dem Kanal des Teams eine Benachrichtigung über die Besprechung und einen Link, um die Besprechung zu öffnen. Schüler müssen also nicht einzeln hinzugefügt werden.

## Erstellen einer Kanalbesprechung (In einem Kanal eines der Teams also!)

- 1. Öffnen Sie den **Kalender** in Teams.
- 2. Wählen Sie **Neue Besprechung** aus.
- 3. Geben Sie unter **Kanal hinzufügen** den Namen einer oder mehrerer Kanäle ein (unter den Feldern "Uhrzeit" und "Datum"). Normalerweise der Kanal "Allgemein" im entsprechenden Kursteam.

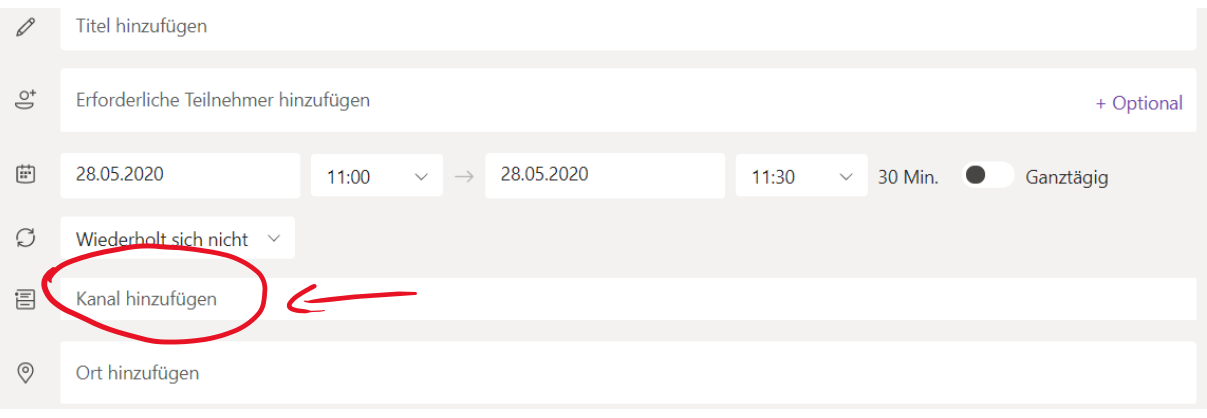

Kanäle können nicht mehr bearbeitet oder hinzugefügt werden, nachdem die Einladung gesendet wurde. Sie müssen eine neue Einladung mit den aktualisierten Kanälen senden.

**Hinweis:** Einer Besprechung in einem Kanal kann jeder im Team folgen und beitreten.

## Termine Koordinieren (Optional):

Sobald Sie die gewünschten Personen hinzugefügt haben, wählen Sie **Terminplanungs-Assistent (Oben am Rand)** aus, um die passendste Uhrzeit zu finden. Terminkonflikte der Schüler mit Besprechungen bei anderen Kollegen können so vermieden werden.

Über die zeitliche Koordination der Videokonferenzen **im Jahrgangsteam** werden wir euch noch informieren.